## **Linux**

Install GTK [?Emacs,](http://www.gnu.org/software/emacs/) [?Gnuplot](http://www.gnuplot.info/) and [?Graphviz](http://www.graphviz.org/) by typing

sudo apt-get install emacs22-gtk gnuplot-x11 graphviz

in your terminal.

i. Download  $2 \text{col}$ , unpack the archive and move the ccl folder somewhere, for example to  $/\text{usr}/\text{local}/\text{share}/\text{ccl}$ .

3.Download the latest [?Slime,](http://common-lisp.net/projects/slime) unpack it and move it somewhere, for example to /usr/local/share/slime. Don?t use the slime debian package and don?t use the slime that comes with Emacs.

Create or edit the Emacs initialization file  $\sim/$ . emacs with these commands (adapt the paths to your slime and to your ccl):

```
(custom-set-variables
 '(cua-mode t nil (cua-base))
 ;;; uncomment this if you don't want the tool bar
 ;; '(tool-bar-mode nil)
  '(show-paren-mode t)
  '(column-number-mode t)
  '(indent-tabs-mode nil)
  '(make-backup-files nil))
(add-to-list 'load-path "/usr/local/share/slime")
(require 'slime)
(setq inferior-lisp-program "/usr/local/share/ccl/lx86cl64")
;;; use this in 32Bit Linux
;;(setq inferior-lisp-program "/usr/local/share/ccl/lx86cl")
(slime-setup '(slime-repl slime-autodoc slime-fancy-inspector))
;;; this automatically starts the lisp
(command-execute 'slime)
```
i. Start Emacs. It should automatically start a lisp listener and look like this:

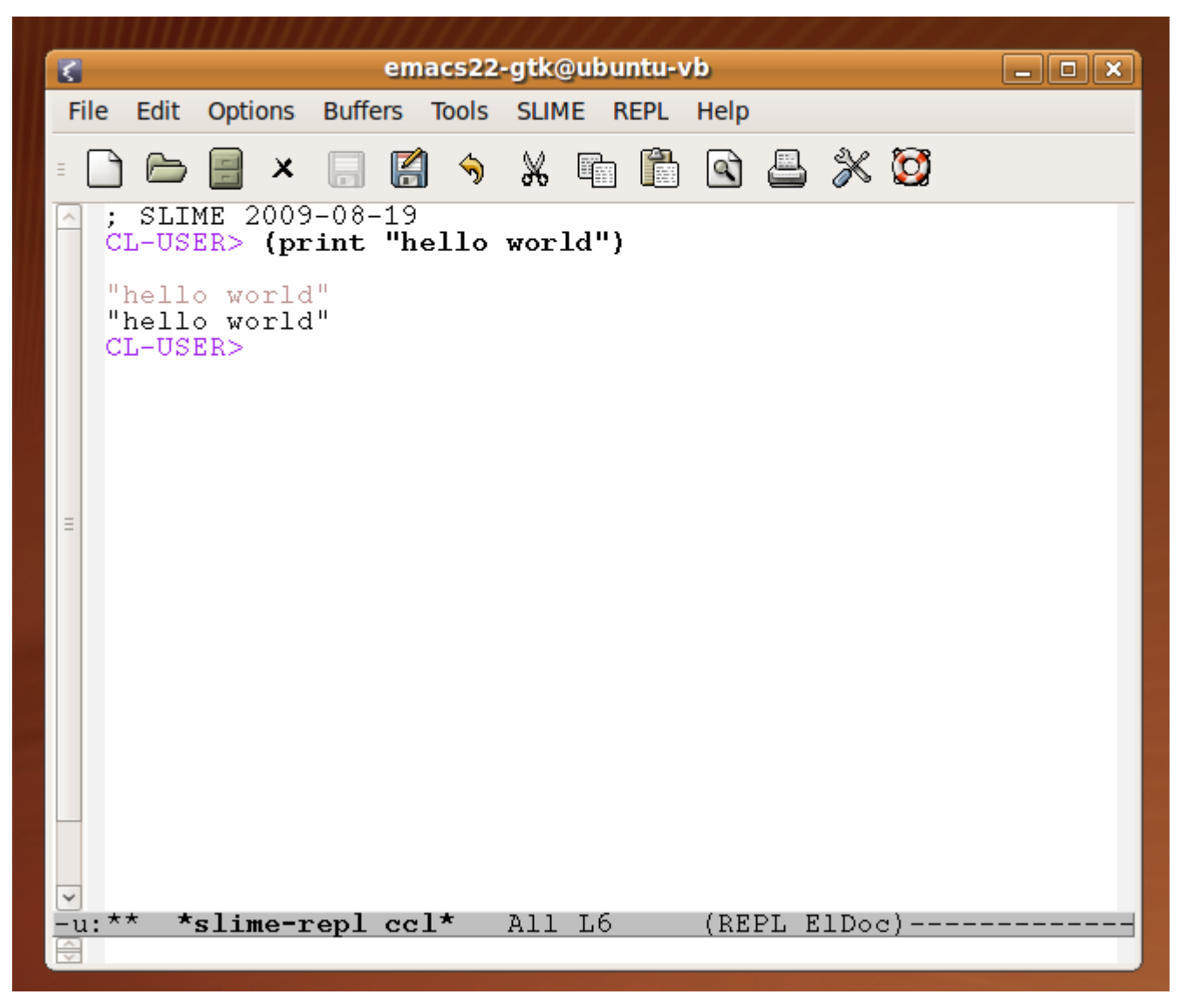

If not, check the \*messages\* buffer of Emacs to see what went wrong. It might for example be that your previous installation of Emacs automatically loaded another slime (in this case check the /etc/emacs/site-start.d/} folder).

- i. Finally, install [?Chrome](http://www.google.com/chrome?platform=linux&hl=nl) (recommended) or [?Firefox](http://www.mozilla.com/firefox) for interacting with the web interface of Babel2.
- i. Take 30 minutes to read [how to use Emacs together with Lisp](https://ai.vub.ac.be/trac/babel2/wiki/UsingEmacs) and then follow the instructions for [setting up Babel2.](https://ai.vub.ac.be/trac/babel2/wiki/Babel2Install)